## Citizens Learning Center

## Agent Quick Start Guide Use this guide to learn the basics of navigation and frequently performed actions.

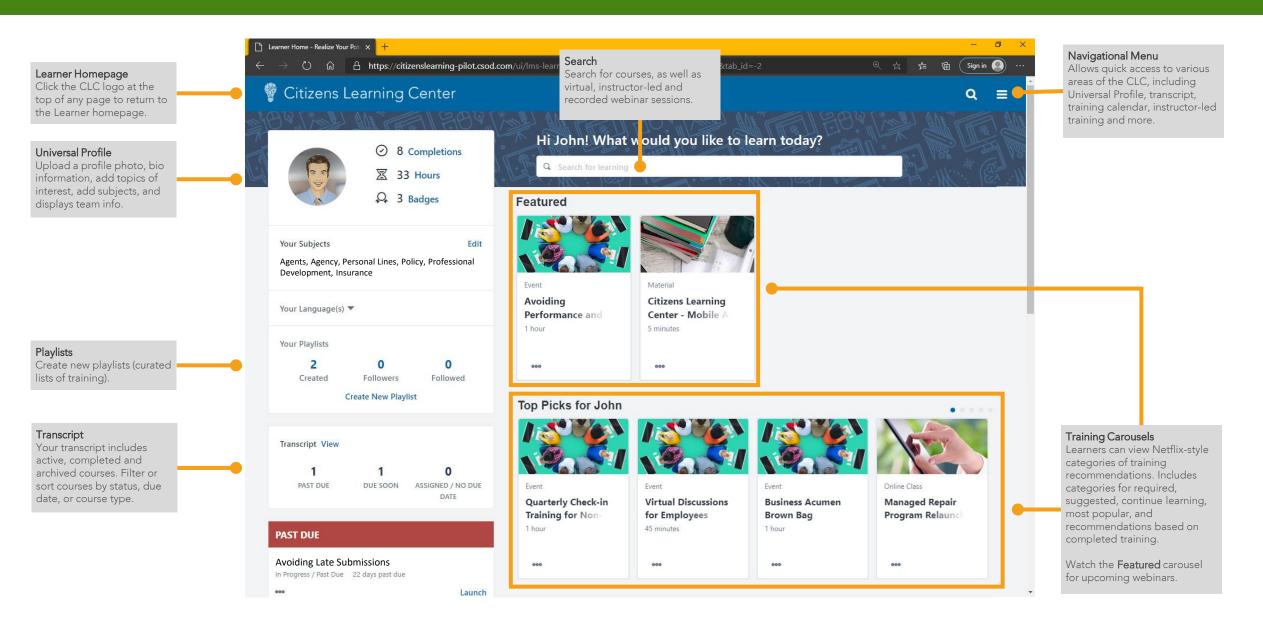

# Citizens Learning Center

### Agent Quick Start Guide

Use this guide to learn the basics of navigation and frequently performed actions.

### Access the CLC

Access the CLC via the Agents website. Select **Citizens Learning Center** under the Systems drop-down menu.

Or...

Or...

Access the CLC by clicking the **Training tile** on the Agents website.

<complex-block><complex-block><complex-block><complex-block><form><complex-block><form><complex-block><form><complex-block>

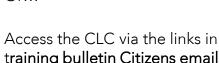

training bulletin Citizens emails you. Log in may be necessary.

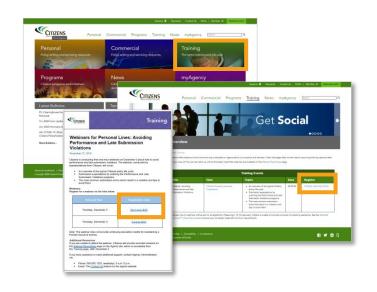

### Search for a course

Enter your search criteria in the search box at the top of the Learner Homepage and press **Enter** on your keyboard. The search results will display all results related to your search criteria.

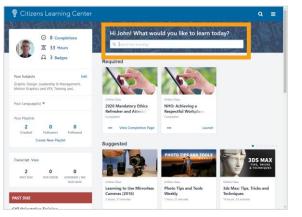

#### Launch a course/webinar

Courses are typically displayed as a tile (or a box containing the basic course information). Clicking the course title on the tile will open the Course Details from which you can launch the course.

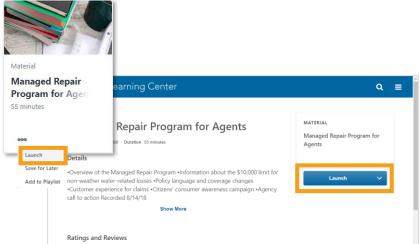

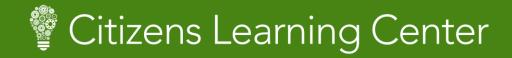

## Agent Quick Start Guide Use this guide to learn the basics of navigation and frequently performed actions.

#### Register for a webinar

| 🚏 Citizens Learning Center                                                                                                    |                                                                             |                                                                 | ର ≡                                               |
|----------------------------------------------------------------------------------------------------|-----------------------------------------------------------------------------|-----------------------------------------------------------------|---------------------------------------------------|
| EVENT<br>Avoiding Performance and Late Sub<br>Violations                                                                                                    | mission                                                                     | EVENT<br>Avoiding Performance and Late<br>Submission Violations |                                                   |
| Details Show More                                                                                                    |                                                                             | Select a Session V                                              |                                                   |
| Upcoming Sessions Date (Ascending) UN Session Details 25 Thu, Jun 25, 2020, 2:00 PM - 3:00 PM EST Register by Thu, Jun 25, 2020, 2:00 PM EST Adobe Connect - Seminar English (U5) | 1 Session<br>View Details V<br>Request<br>Save for Later<br>Add to Playlist |                                                                 |                                                   |
| €ornerstone                                                                                                    |                                                                             | Powered by Cornerstone OnDe<br>All Rights Reserved. Tr          | mand, Inc. ©2000-2020<br>rrms - Privacy - Cookies |

In the *Featured* section, click the webinar name to access its Training Detail page. Click the View Details drop-down menu and select Request to register for the webinar.

#### **View Transcript**

Your transcript displays active, completed, and archived training events, which includes courses you have registered for or enrolled in, assigned to you by your agency principal, and other pending or completed courses. You can also sort and filter you transcript activity to find what you're looking for.

| 💡 Citizens Le                        | earning Center                                                    |                                   |                     | Q ≣ |
|--------------------------------------|-------------------------------------------------------------------|-----------------------------------|---------------------|-----|
| John Potts                           | Bio 🔻 Transcript                                                  | Actions 🔻 Snapshot                |                     |     |
|                                      | n Potts                                                           |                                   |                     |     |
| 7.18 H<br>AGGREGATE TRAINING         |                                                                   | IDING () COST<br>\$.00            |                     |     |
| Active T By Du<br>Search Results (7) | e Date 👻 🛛 All Types 🁻                                            |                                   | Search for training | Q   |
|                                      | Pathing Basics<br>2020 Status: Pending Evaluation / Past Due      | 2                                 | Launch              | •   |
|                                      | ientation Training<br>/2020 Status: In Progress / Past Due        |                                   | Launch              | -   |
|                                      | t of Connection: 7 Relationship-E<br>Due Date Status: In Progress | Building Skills Every Leader Need | s Now (getA Launch  | •   |

#### View Completed courses

By default, when you access your transcript, only active courses are displayed. To view your completed courses, select Completed from the status drop-down menu.

| 💡 Citizens Lear | ning Center                                                                                              | ଦ ≡                        |
|-----------------|----------------------------------------------------------------------------------------------------|----------------------------|
| John Potts      | Bio 🔻 Transcript Actions 🔻 Snapshot                                                                      |                            |
| Transcript:     | Transcript: John Potts John Potts manage all active training.                                            |                            |
|                 | 15CAL YEAR ENDING () COST<br>1/1/2021 () 5.00                                                            |                            |
| Active -        | By Due Vate ▼ All Types ▼                                                                                | Search for training Q      |
| Comple          | tation Training                                                                                          | Launch 💌                   |
|                 | he Art of Connection: 7 Relationship-Building Skills Every Leader<br>we: No Due Date Status: In Progress | r Needs Now (getA Launch 💌 |
|                 | Rick. Taking for Leaders                                                                                 |                            |

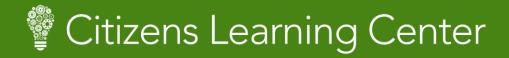

### Agent Quick Start Guide

Use this guide to learn the basics of navigation and frequently performed actions.

#### View Badges Earned

From the Learner Homepage, click **Badges** to see the badges you've earned.

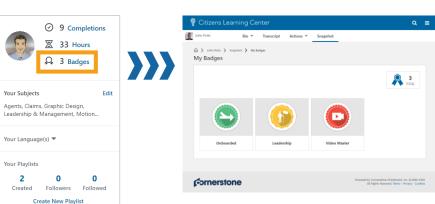

### Add courses to an Existing Playlist

Once you create a playlist, you can add courses to it by using the search function. Find the desired course, then click Add to Playlist.

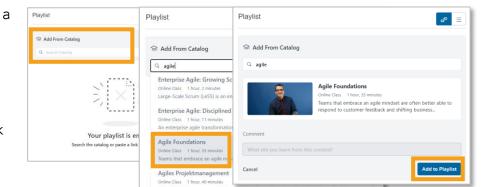

#### Add a Subject (topic of interest) By adding keywords to your

Subjects in your CLC profile, the system can make training recommendations. You can add Subjects by clicking **Add** to the right of **Your Subjects** on the Training Sidebar.

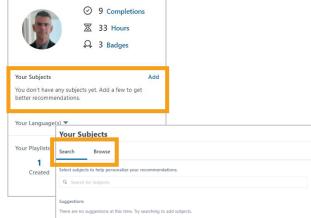

### Create a Playlist

Playlists allow you to curate collections of training that can be focused on a specific topic or future position of interest. Create a playlist by clicking **Create New Playlist**, entering a **Playlist Name**, then clicking **Create**. You will be able to enter a description for the playlist and add courses from the course catalog.

| Your Playlists      |                       |                      | Create New Playlist |                                  |        |
|---------------------|-----------------------|----------------------|---------------------|----------------------------------|--------|
| <b>2</b><br>Created | <b>O</b><br>Followers | <b>0</b><br>Followed | >                   | Playlist Name* Untitled Playlist |        |
| С                   | reate New Playl       | ist                  |                     | Cancel                           | Create |

#### Questions/Additional information

Agile Testin

Please email us at <u>Ims@citizensfla.com</u> if you have questions or need additional information.